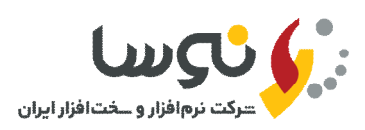

مسئول محترم سیستم امانات نوسا

همانگونه که مطلع میباشید سیستم امانات تحت ویندوز نوسا داراي تقویم بوده و تمامی روزهاي تعطیـل اعـم از تعطیلـی شمسـی و یـا قمري در آن مشخص میباشد که این امر براي محاسبه تاخیر امانت سند بسیار مهم است. به همین دلیل در پایان هر سال، یا به عبـارت دقیقتر قبل از شروع سال جدید میبایست تقویم سال نو به همراه معادل سال قمري و نیز مقادیر متغیري مانند تعداد روزهاي ماههـاي قمري در آن تعریف گردد. به همین منظور تعاریف سال قمري متناظر با سال 1401 جهت تعریف در سیستم امانات نوسا و دستورالعمل نحوه انجام اینکار در ذیل ارایه میگردد.

**بنام خدا**

خواهشمند است در صورت برخورد با هرگونه مشکل با بخش پشتیبانی شرکت نوسا تماس بگیرید.

 با تشکر بخش پشتیبانی شرکت نرمافزار و سختافزار ایران (نوسا)

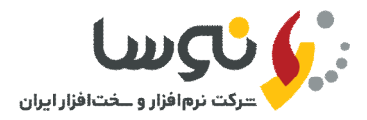

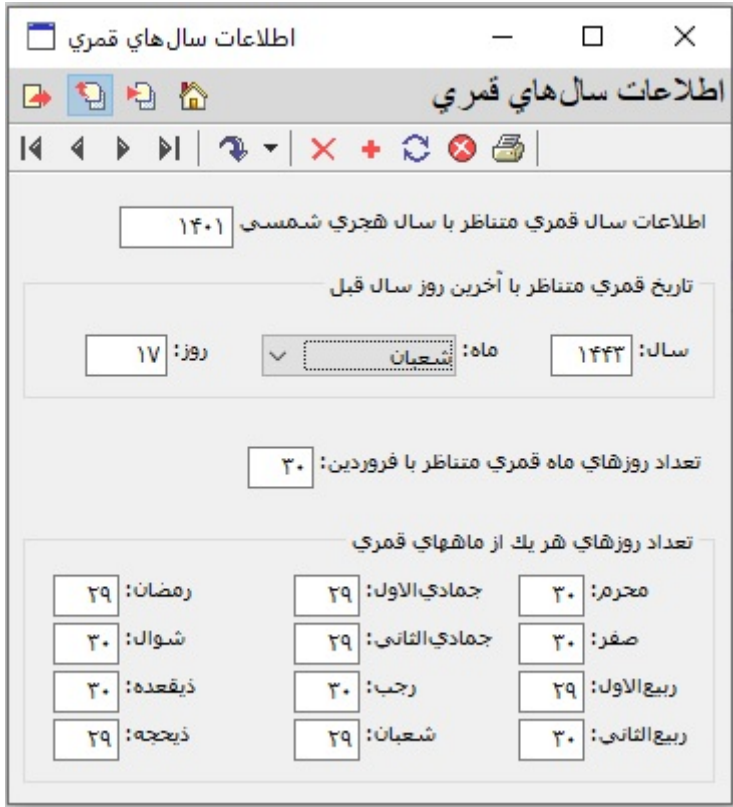

در سیستم امانات تحت ویندوز نوسا بعد از اتصال، از منوي سیستم گزینه **تدوین اطلاعات سال هاي قمري** را انتخاب نمایید و بعد بـا ماوس بروي تکمه (افزودن سطر جدید) کلیک نمایید و اطلاعات سال 1401 را مطابق با جدول بالا پر نمائید. سپس بـروي تکمـه (بازخوانی اطلاعات) کلیک نمایید. یکبار از برنامه امانات خارج شوید و مجددا برنامه را اجرا نمایید و تقـویم سـال 1401 را کنتـرل کنید که روزهاي تعطیل آن مطابق با سررسید 1401 باشد.

## **نکته مهم**:

 از آنجاییکه از سال 1398 به بعد، 8 ربیعالاول مصادف با شهادت حضرت امام حسن عسگري (ع) و آغـاز امامـت حضـرت ولـی عصر (عج) تعطیل رسمی اعلام شده است، بنابراین میبایست از منوي سیستم گزینـه **تدوین مناسبت هاي تقویم** را انتخـاب نمایید و در ردیف 169 روز مربوط به شهادت حضرت امام حسن عسگري (ع) و آغاز امامت حضرت ولـی عصـر (عـج)، هماننـد شکل زیر تیک تعطیل را زده و شرح مناسبت را کامل نمایید.

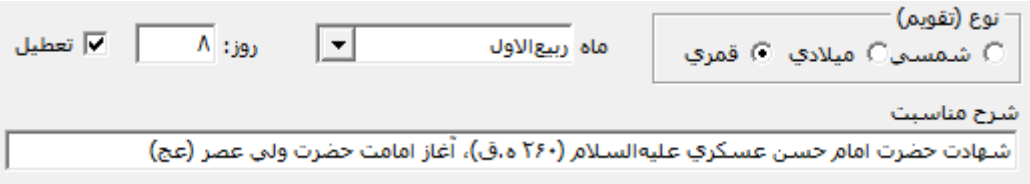